# **Welcomes You**

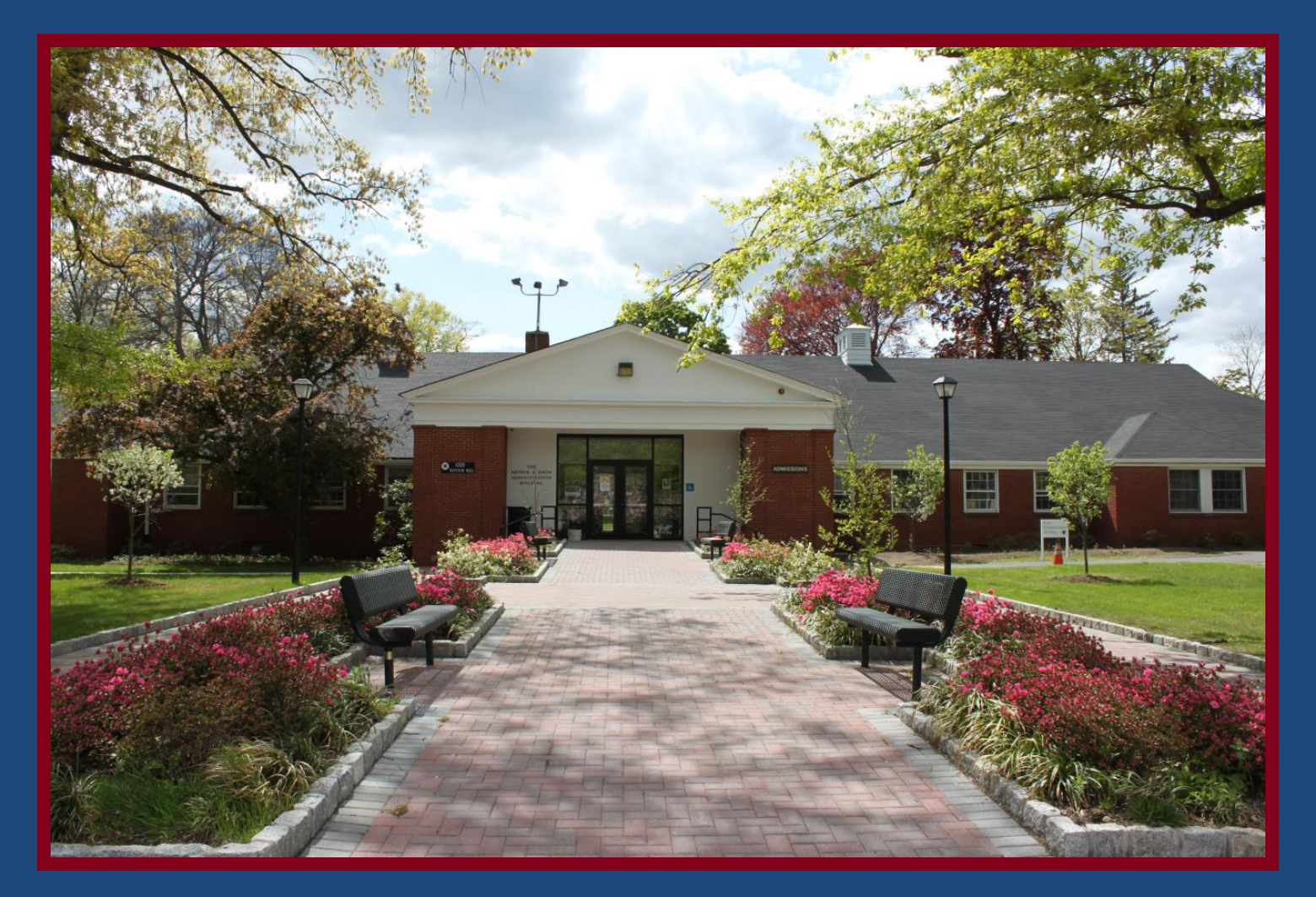

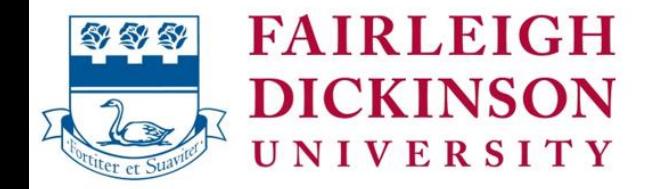

Metropolitan Campus

**Office of Enrollment Services 201-692-2206 201-692-2209 Fax**

**Office Hours: 9 AM – 5 PM** Located in the Kron Administration Building

> **Email: esteafdu@fdu.edu**

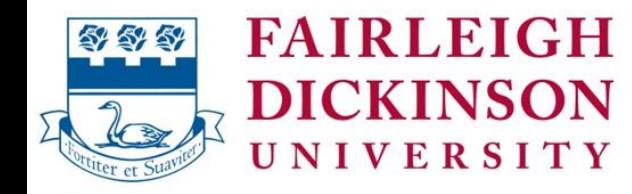

Metropolitan Campus

# **Functions of Enrollment Services**

- • **Registration – currently online**
- • **Billing and collection of student accounts**
- **Receipt and posting of payments, loan disbursements and issuance of refunds to students**
- • **Notification of e-Billing**
- • **Transcripts, grades, graduation**

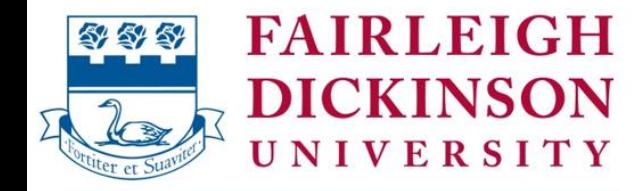

Metropolitan Campus

# **Office of Enrollment Services – Records**

## **registrar@fdu.edu Fax: 201-692-2209**

## **Enrollment Verifications - a**vailable once semester begins: **https://secure.studentclearinghouse.org/vs/Index**

**Official Transcripts**: **www.getmytranscript.org**

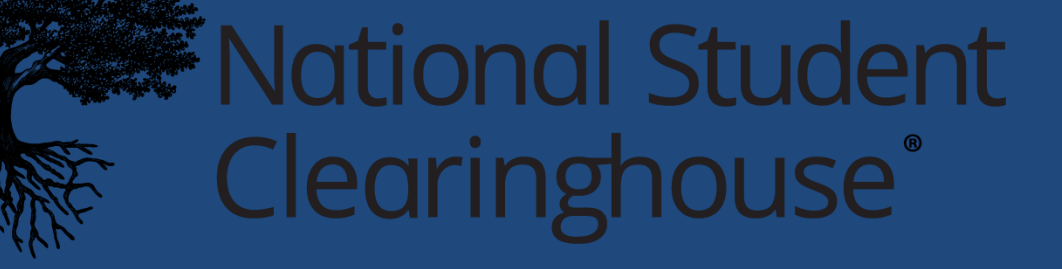

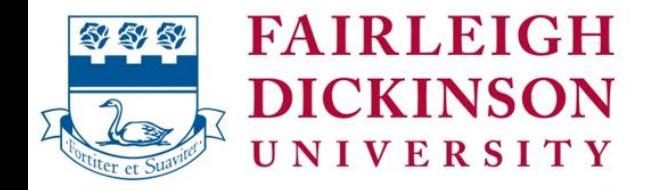

Metropolitan Campus

## **Payment Due Dates:**

**Fall- August 15th Intersession- Within 5 days of registration Spring- January 15th Summer- May 15th**

**eBills and payments are available through the Student's Self-Service account selfservice.fdu.edu**

**https://www.fdu.edu/admissions/tuition-fees/understanding-invoice/**

### **Understanding Your Student Invoice**

**Accessing Your Invoice (eBill)** 

#### **The University uses electronic billing as its official billing method.**

To access your eBill, please log into your Self-Service account using your FDU NetID and password. Once logged in, click on "Student Finance" and then "Account Summary". Billing information will be available for all terms of enrollment. The information provided will change dependent on the 'Term' selection. The 'View Statement' link provides a PDF version of the student statement, based on the 'Term' selected and you will have the option to download or print.

#### Log into Self-Service – click on "View Account Activity" Select Term to view Statement

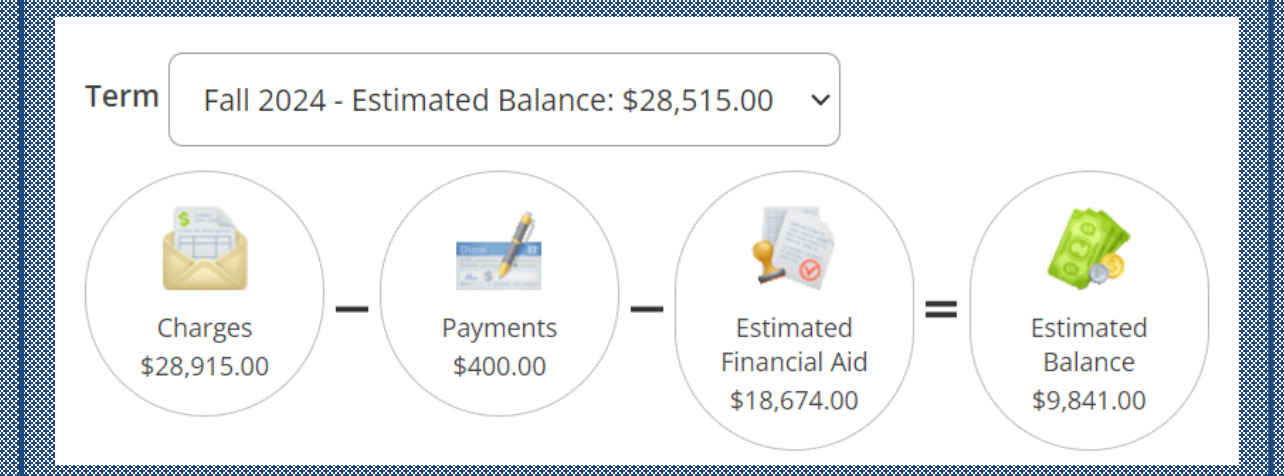

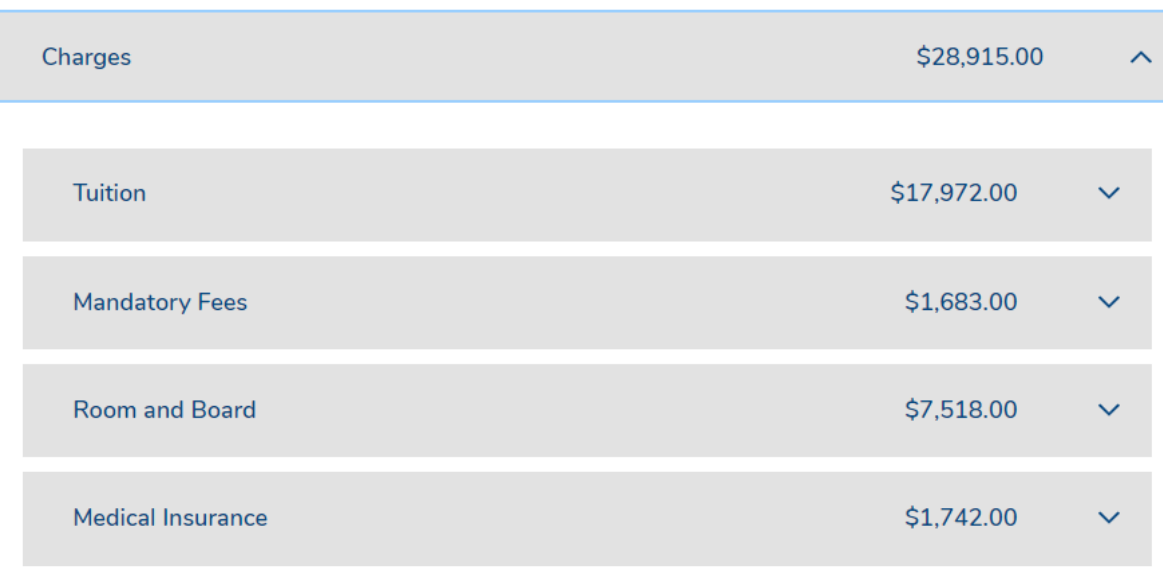

You can expand each category for details

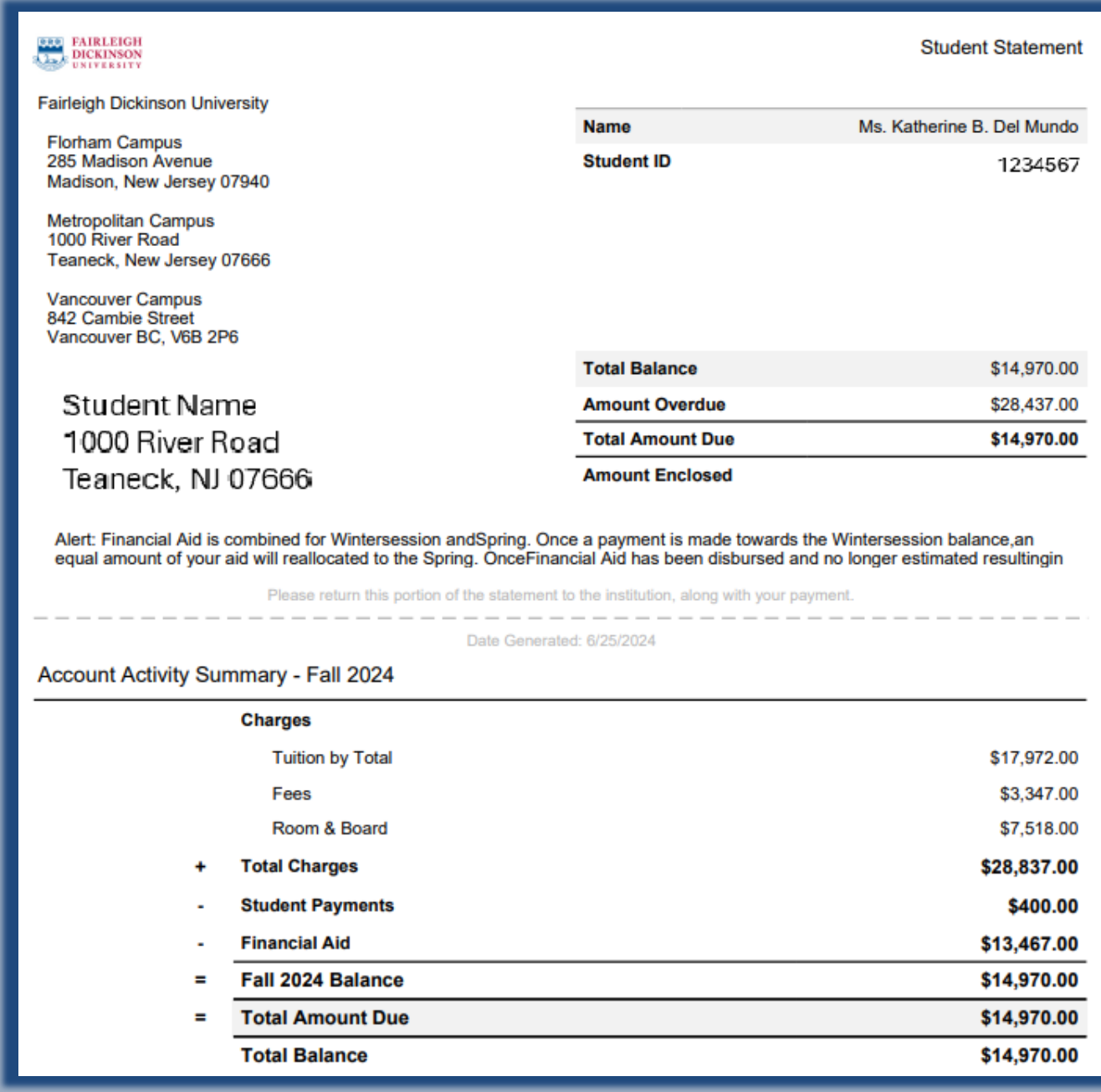

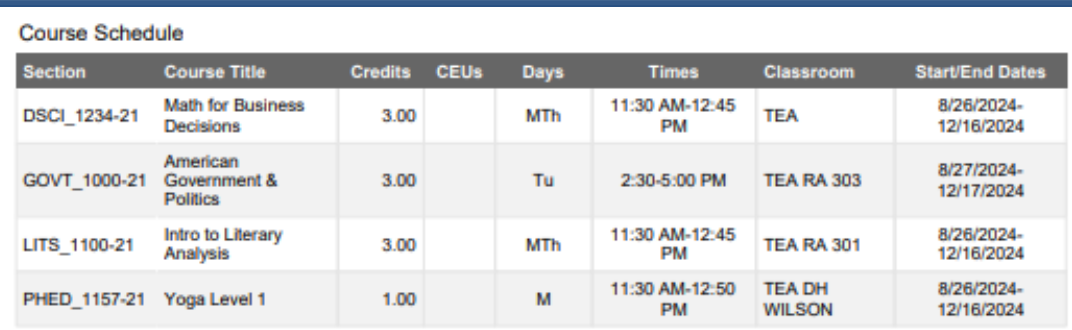

#### Account Activity Details - Fall 2024

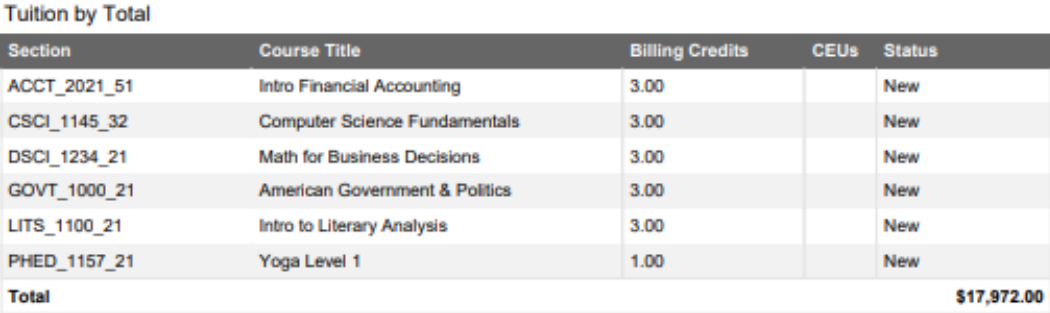

#### Fees

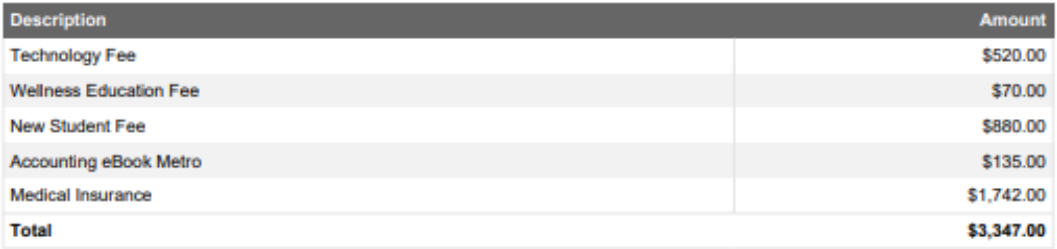

#### Room & Board

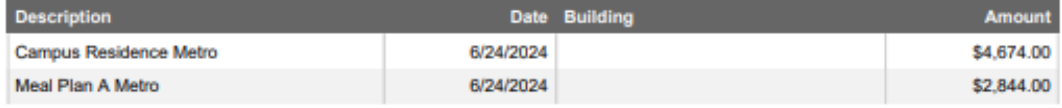

#### **Total**

#### Payments

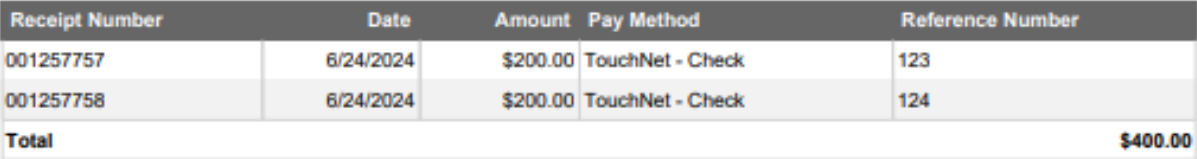

\$7,518.00

#### **Financial Aid**

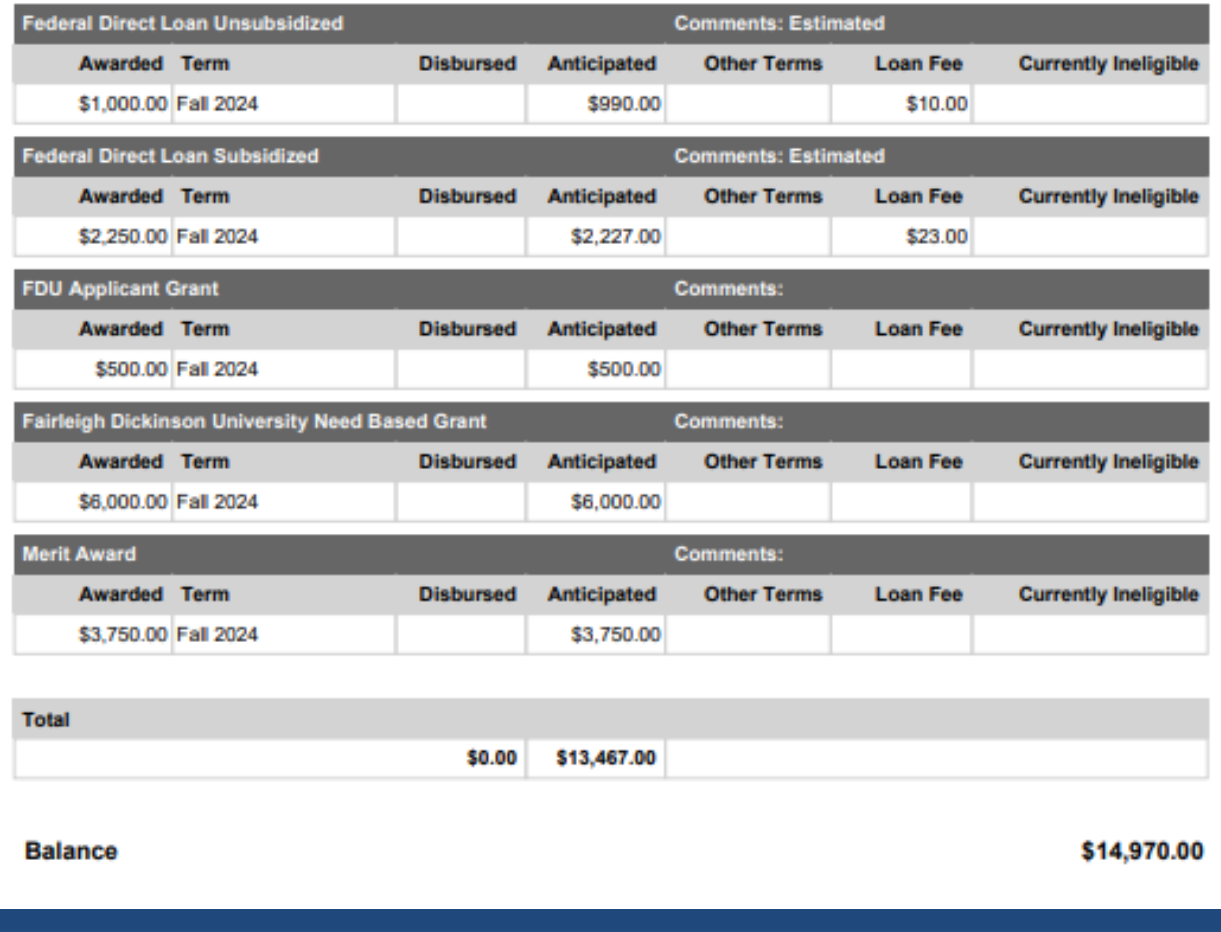

# **LEARN ANYWHERE**

Whether you are taking online classes or working remotely, we have the tech essentials to help you succeed.

#### Froail Address

Password

#### Forgot Password?

By signing into your account, you agree to Follett's Terms of Use and consent to its **Privacy Policy** 

**SIGN IN** 

Create Account >

**Students may be enrolled in a course(s), in which a Textbook Charge has been added to their student account for course materials provided through a partnership with our campus bookstore Follett.**

**Through this program students are receiving discounts as much as 65% off original pricing. Students will have the option to "Opt Out", should they decide to purchase the course material elsewhere.**

**Students will need to create an account using their official FDU webmail address as the username thorough the Follett Metropolitan Campus Customer Portal.**

**Please allow 3-4 business days for the student's account to be credited. Any opt out questions contact the Metropolitan Campus Follett Bookstore at 201-836-7818.**

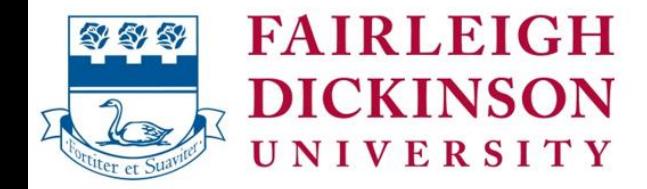

Metropolitan Campus

# **Payment Options**

- • **Financial Aid**
- • **Payment in full**

• **FDU Semester Deferred Payment Plan (Offered through TouchNet)**

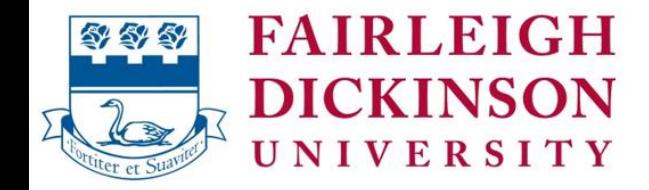

Metropolitan Campus

## **FDU Deferred Payment Plan**

4 monthly installments for Fall - Aug 15<sup>th</sup>, Sept 15<sup>th</sup>, Oct 15<sup>th,</sup> Nov 15<sup>th</sup> 4 monthly installments for Spring – Jan 15<sup>th</sup>, Feb 15<sup>th</sup>, Mar 15<sup>th</sup>, April 15th 25% Down Payment with a \$45.00 per/semester fee

Enroll easily on the web via TouchNet View list of charges, credits and financial aid eligible for the plan Payments can be set up automatically OR Pay online at your convenience without scheduling automated payments

**To Access TouchNet: For Students:** log onto **selfservice.fdu.edu** and select **"Payments/Payment Plans/1098T"**

## **For Parents:**

Student needs to set up parent as "Authorized User" on TouchNet. In Self-Service click on 'Payments/Payment Plans/1098T' and then 'Continue to Payment Center'. On the right you will see 'Authorized Users

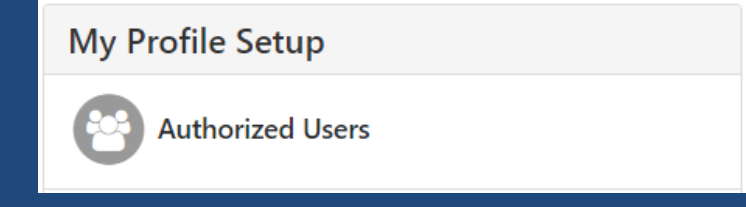

#### Student will provide an email address for Parent/Guardian and choose access to be granted.

Parent/Guardian will then receive an email with their credentials to login.

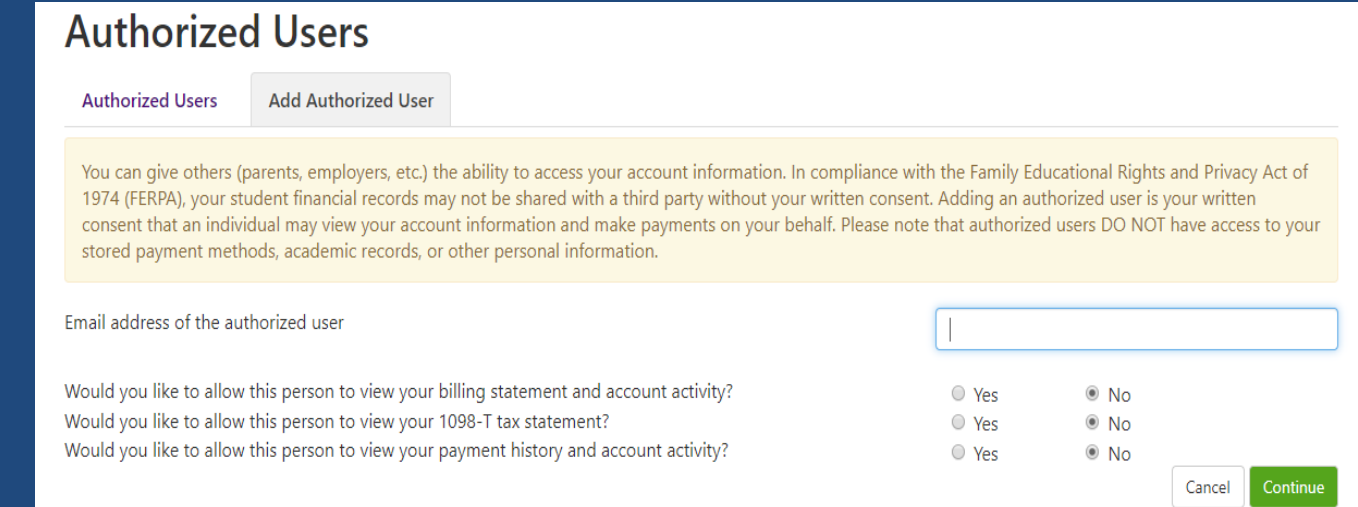

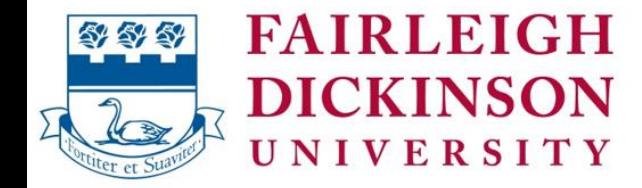

#### Metropolitan Campus

## https://secure.touchnet.net/C20734\_tsa/web/login.jsp

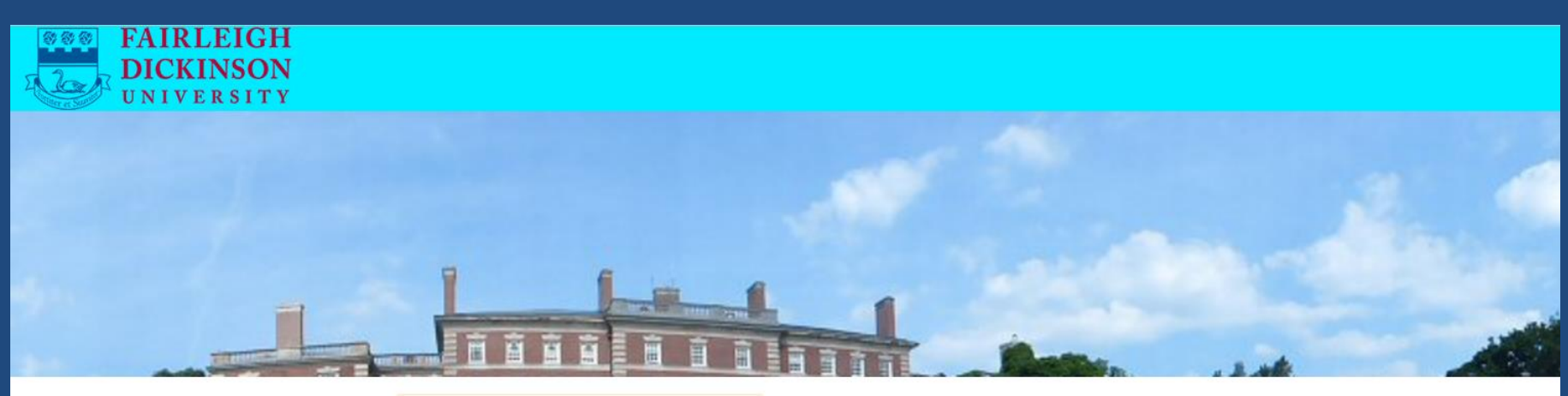

Login for parents or others who have been granted access.

Email:

Password:

**Forgot Password** Login Welcome to Fairleigh Dickinson University Student Account Suite. This 24x7 service lets students and their families view bills, make payments, and manage the student account.

Students - If you have reached this page, you will need to login to Self-Service and select the Payment and Payment Plans link. You must clear your browser cache before proceeding.

Parents, guardians, or employers require student permission through the student's authorized user process.

If you have any questions about the system, please send an e-mail to misecommhelp@fdu.edu.

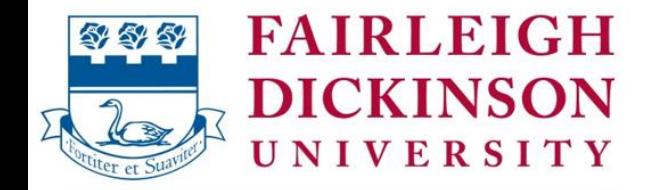

### Metropolitan Campus

## **Medical Insurance**

- **United HealthCare**
- $\cdot$  \$1,742.00 annual fee
- Need to Enroll or Waive by September 30th  $\bullet$

#### **IMPORTANT!**

If deadline is missed, you will be responsible for billed fee.

## www.universityhealthplans.com/fdu

Please Note: If you are waiving the Medical Insurance and plan to set up a payment plan, please wait for the insurance charge to be removed from the student's billing before setting up the payment plan

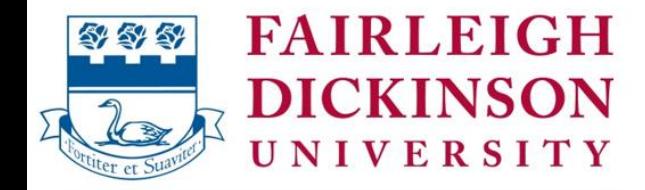

Metropolitan Campus

## **Resident Student Hall Clearance**

- Account needs to be satisfied prior to moving in
- Early arrivals

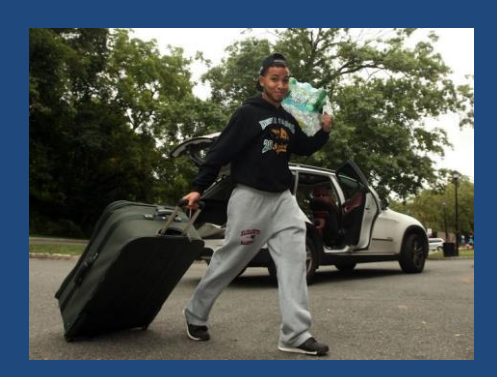

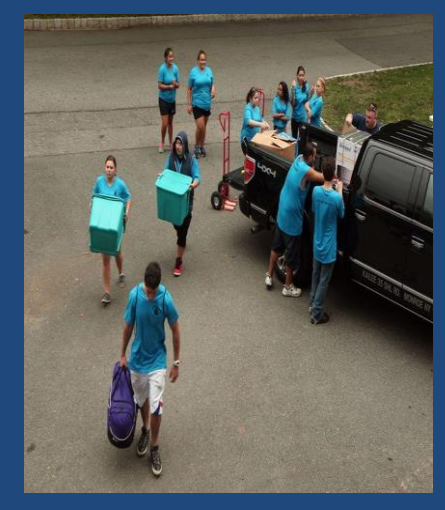

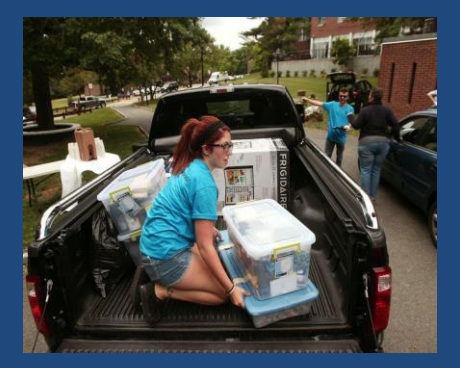

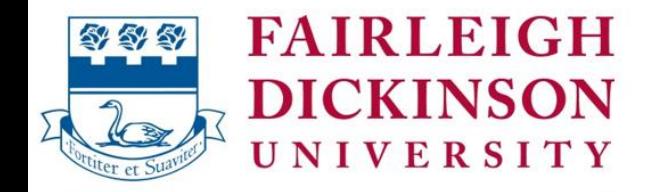

Metropolitan Campus

# **Student Self-Service**

- Registration
- Schedules
- Grades
- Billing and Financial Aid information
- Set up FDU Payment Plan through TouchNet
- Make a payment through TouchNet Payments: Electronic Check (No additional fees) Credit Cards: AMX, VISA, MC, & Discover (2.95% fee)

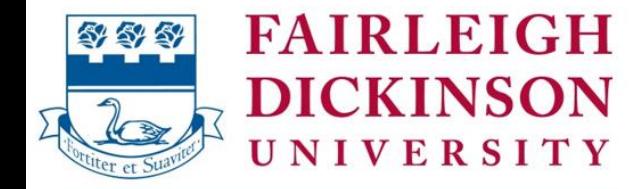

Metropolitan Campus

## **Current Students Self-Service Menu**

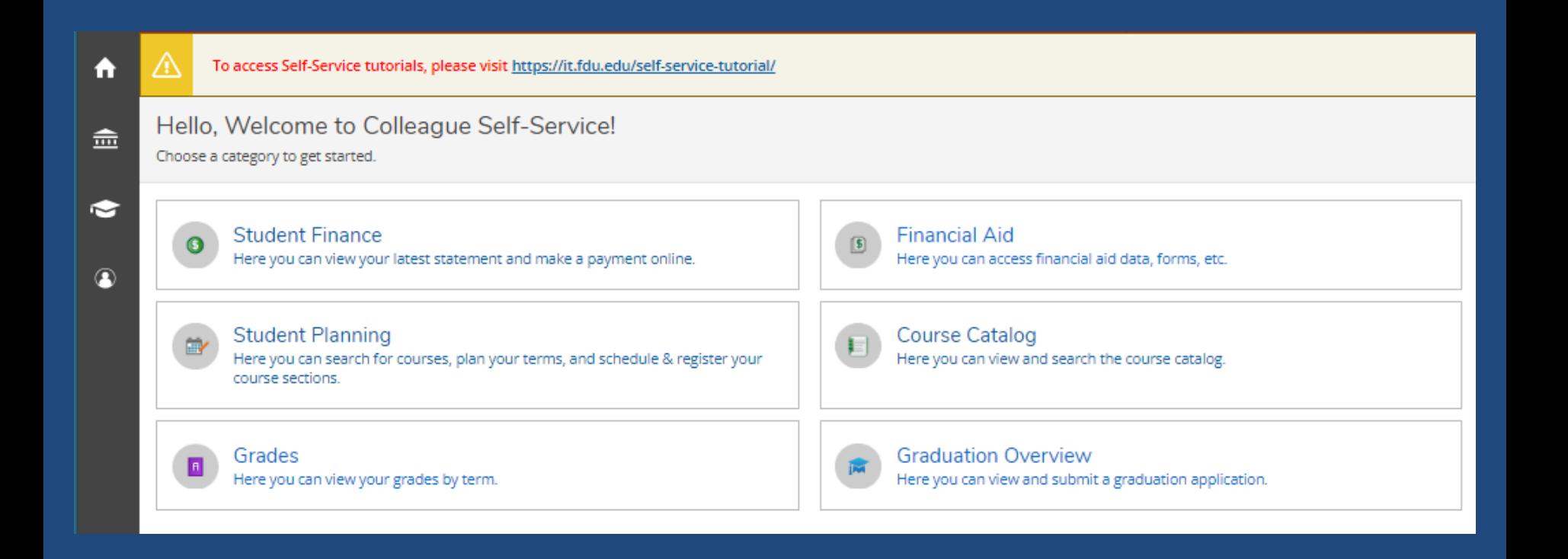

## **View / Add Proxy Access for Parent / Guardian / Other**

Student would need to grant permission through the **Student's** Self-Service account

Login Information for the grantee will be sent to the **Student's** FDU email account

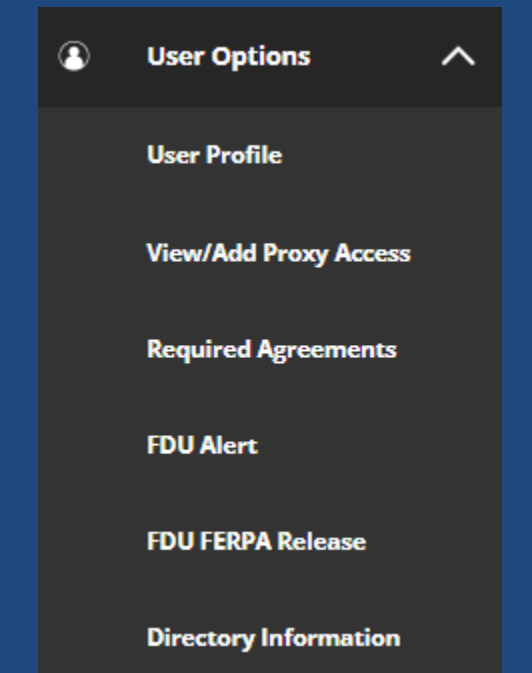

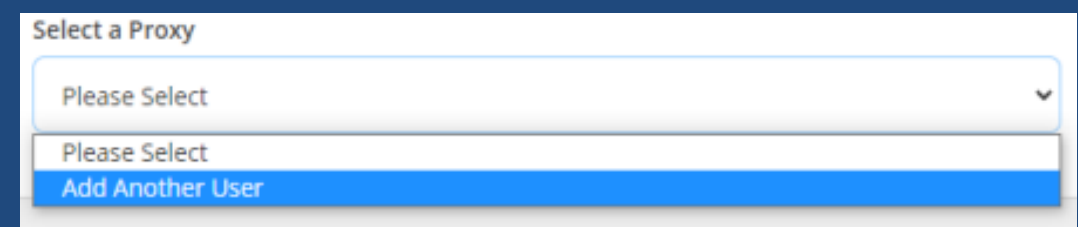

## **Bookstore Vouchers**

Allows students to use a portion of their financial aid refund to purchase books through the **FDU Follet Bookstore.**

- Only available if there is an **excess credit** from Financial Aid for the term after tuition, room / board, and fees are deducted.
- Student needs to have accepted all their financial aid prior to requesting a voucher.
- The student's account will be charged the amount of the voucher. This may reduce the amount of any financial aid refund that the student may receive for the semester.
- If student decides not to use the voucher, the funds will be returned to their account.
- If student does not use the full amount of the voucher, their account will be credited to reflect the actual purchases.

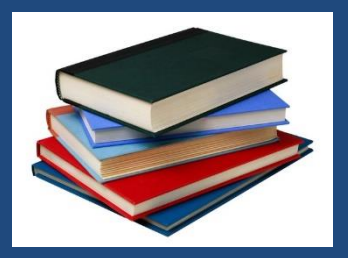

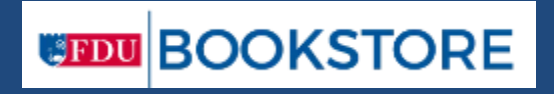

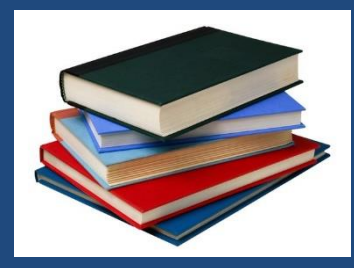

## **e-Refunds**

In order to provide students with efficient service and support, the Office of Enrollment Services "REQUIRES"

students who expect to receive a refund as a result of any over payment from Financial Aid or some other means of payment to enroll in our eRefund service through **Self-Service**.

## TouchNet will prompt you to select a future refund method:

Refund Method Selection

You haven't yet chosen a preferred refund delivery method.

Let us know how you would like to receive your refunds - click Choose Your Refund Delivery Method to get started.

 $\times$ 

# **Select Delivery Method**

#### Select your refund delivery method.

You will be notified via email once a refund has been issued.

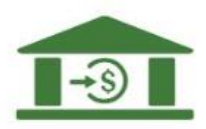

#### **Direct Deposit**

DIRECT DEPOSIT TO YOUR EXISTING CHECKING OR SAVINGS BANK ACCOUNT.

- Use an existing bank account.
- Easy online enrollment process.
- Provide your bank account information in our secure environment.

#### REFUND DELIVERY TIMELINE

• Your funds will typically arrive in your account 1 to 2 days after released by your school.

Select

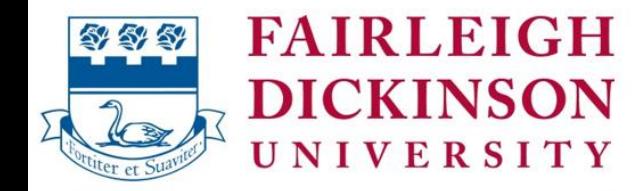

Metropolitan Campus

## **Important Information**

Be sure to check the following for accuracy:

- Student's home address  $\bullet$ (or local address if International student)
- **FDU Student email address**  $\bullet$
- Phone number  $\bullet$

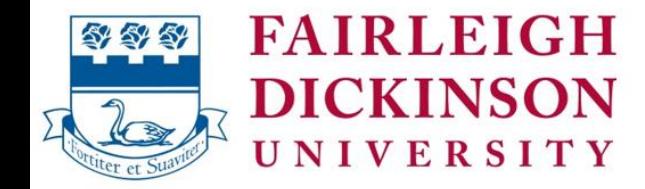

Metropolitan Campus

## All communication is sent to the student's FDU email address

## Please remind your student the importance of checking their email!

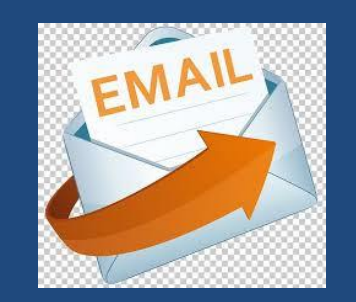

**esteafdu@fdu.edu** Enrollment Services Dept.